# main.js

## 1. Local variables

Declare local variables for constants, SFU SDK, local display and controls

[code](https://github.com/flashphoner/sfu_sdk/blob/8cd27d9e34ca42baf93f47ee979f6d9abeefd615/examples/src/client/main.js#L1)

```
const constants = SFU.constants;
const sfu = SFU;
let localDisplay;
let cControls;
```
# 2. Default configuration

Declare default room and publishing configuration which will be used if there was no config.json file available

### [code](https://github.com/flashphoner/sfu_sdk/blob/8cd27d9e34ca42baf93f47ee979f6d9abeefd615/examples/src/client/main.js#L6)

With this config client will be preconfigured to connect to localhost over WSS, enter room "ROOM1" with pin "1234" and nickname "Alice". Media section directs client to publish audio and video tracks. Video will have two sub-tracks - high (h) and medium (m).

```
const defaultConfig = {
    room: {
        url: "wss://127.0.0.1:8888",
        name: "ROOM1",
        pin: "1234",
        nickName: "Alice"
    media: \overline{\left(audio: {
            tracks: [
                     source: "mic",
                     channels: 1
                 }
        video: {
            tracks: [
                     source: "camera",
                     width: 1280,
                     height: 720,
                     codec: "H264",
```
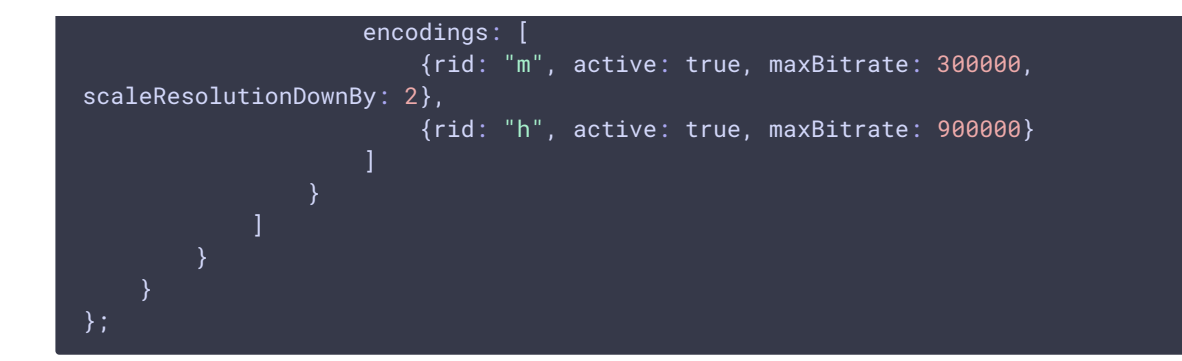

### 3. Initialization

### init() [code](https://github.com/flashphoner/sfu_sdk/blob/8cd27d9e34ca42baf93f47ee979f6d9abeefd615/examples/src/client/main.js#L42)

Init function is called when page is finished loading. The function will load config.json or default config and open entrance modal window.

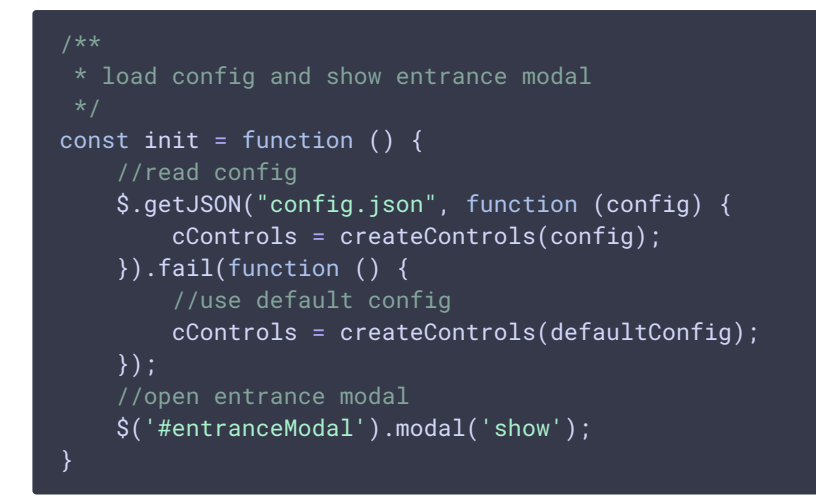

### 4. Connect to the server and create or enter to the room

```
code
```
Connect function that is called once user clicks Enter in entrance modal window.

```
async function connect() {
   // hide modal
   $('#entranceModal').modal('hide');
   // disable controls
   cControls.muteInput();
   const pc = new RTCPeerConnection();
   //get config object for room creation
   const roomConfig = cControls.roomConfig();
```

```
//kick off connect to server and local room creation
    try {
       const session = await sfu.createRoom(roomConfig);
        session.on(constants.SFU_EVENT.FAILED, function (e) {
            if (e.status && e.statusText) {
                displayError("CONNECTION FAILED: " + e.status + " " +
e.statusText);
            } else if (e.type && e.info) {
                displayError("CONNECTION FAILED: " + e.info);
            } else {
                displayError("CONNECTION FAILED: " + e);
        }).on(constants.SFU_EVENT.DISCONNECTED, function (e) {
            displayError("DISCONNECTED. Refresh the page to enter the room
again");
        });
        const room = session.room();
        room.on(constants.SFU_ROOM_EVENT.FAILED, function (e) {
            displayError(e);
        }).on(constants.SFU_ROOM_EVENT.OPERATION_FAILED, function (e) {
            displayError(e.operation + " failed: " + e.error);
       })
        // create local display to show local streams
        localDisplay =
initLocalDisplay(document.getElementById("localDisplay"));
        // display audio and video control tables
       await cControls.displayTables();
        cControls.onTrack(async function (s) {
            await publishNewTrack(room, pc, s);
       });
        //create and bind chat to the new room
       const chatDiv = document.getElementById('messages');
        const chatInput = document.getElementById('localMessage');
        const chatButton = document.getElementById('sendMessage');
       createChat(room, chatDiv, chatInput, chatButton);
        //setup remote display for showing remote audio/video tracks
        const remoteDisplay = document.getElementById("display");
        initDefaultRemoteDisplay(room, remoteDisplay, {quality: true},
{thresholds: [
                {parameter: "nackCount", maxLeap: 10},
                {parameter: "freezeCount", maxLeap: 10},
                {parameter: "packetsLost", maxLeap: 10}
            ], abrKeepOnGoodQuality: ABR_KEEP_ON_QUALITY,
abrTryForUpperQuality: ABR_TRY_UPPER_QUALITY, interval:
ABR_QUALITY_CHECK_PERIOD});
        //get configured local video streams
       let streams = cControls.getVideoStreams();
        //combine local video streams with audio streams
        streams.push.apply(streams, cControls.getAudioStreams());
        // Publish preconfigured streams
       publishPreconfiguredStreams(room, pc, streams);
    } catch (e) {
        console.error(e);
```
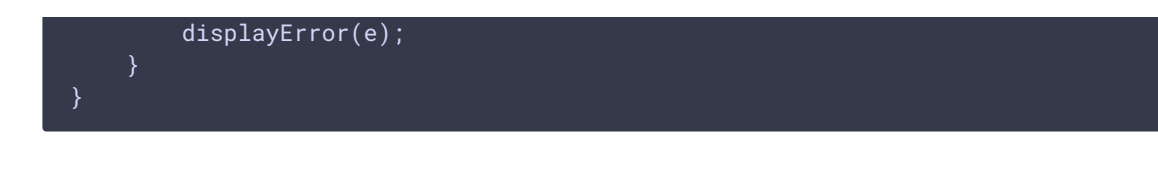

## 5. connect() function details

Hide modal as we don't need it anymore and mute controls before connection is established

[code](https://github.com/flashphoner/sfu_sdk/blob/8cd27d9e34ca42baf93f47ee979f6d9abeefd615/examples/src/client/main.js#L59)

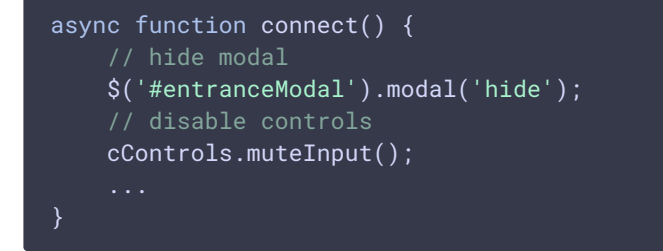

Create PeerConnection and prepare the room config for the creation of session and room

[code](https://github.com/flashphoner/sfu_sdk/blob/8cd27d9e34ca42baf93f47ee979f6d9abeefd615/examples/src/client/main.js#L63)

```
async function connect() {
   const pc = new RTCPeerConnection();
   //get config object for room creation
   const roomConfig = cControls.roomConfig();
}
```
Create session (which will automatically connect to the server)

#### [code](https://github.com/flashphoner/sfu_sdk/blob/8cd27d9e34ca42baf93f47ee979f6d9abeefd615/examples/src/client/main.js#L68)

```
async function connect() {
   try {
        const session = await sfu.createRoom(roomConfig);
    } catch (e) {
       console.error(e);
       displayError(e);
}
```
#### Subscribe to session's events

```
async function connect() {
   try {
       session.on(constants.SFU_EVENT.FAILED, function (e) {
            if (e.status && e.statusText) {
                displayError("CONNECTION FAILED: " + e.status + " " +
e.statusText);
            } else if (e.type && e.info) {
                displayError("CONNECTION FAILED: " + e.info);
            } else {
                displayError("CONNECTION FAILED: " + e);
        }).on(constants.SFU_EVENT.DISCONNECTED, function (e) {
            displayError("DISCONNECTED. Refresh the page to enter the room
again");
        });
    } catch (e) {
       console.error(e);
       displayError(e);
```
Create a room object and subscribe to error events

#### [code](https://github.com/flashphoner/sfu_sdk/blob/8cd27d9e34ca42baf93f47ee979f6d9abeefd615/examples/src/client/main.js#L81)

```
async function connect() {
   try {
       const room = session.room();
       room.on(constants.SFU_ROOM_EVENT.FAILED, function (e) {
            displayError(e);
        }).on(constants.SFU_ROOM_EVENT.OPERATION_FAILED, function (e) {
           displayError(e.operation + " failed: " + e.error);
       })
    } catch (e) {
       console.error(e);
       displayError(e);
```
Create an object to display local video

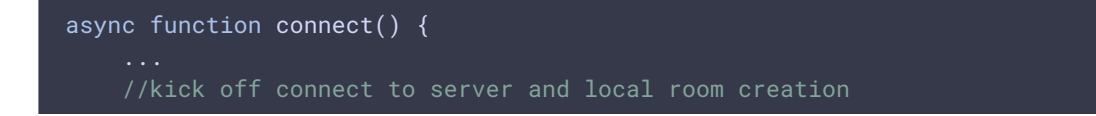

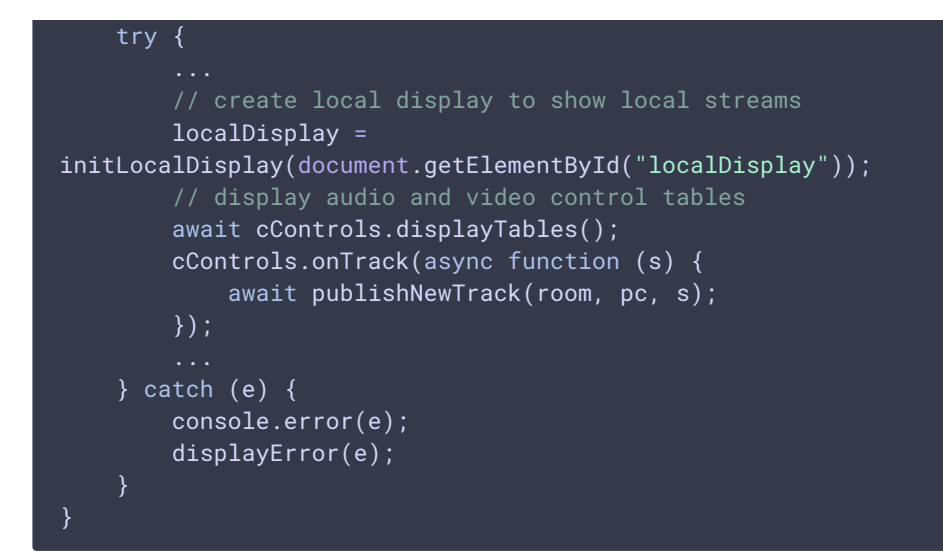

Initialize chat window

[code](https://github.com/flashphoner/sfu_sdk/blob/8cd27d9e34ca42baf93f47ee979f6d9abeefd615/examples/src/client/main.js#L96)

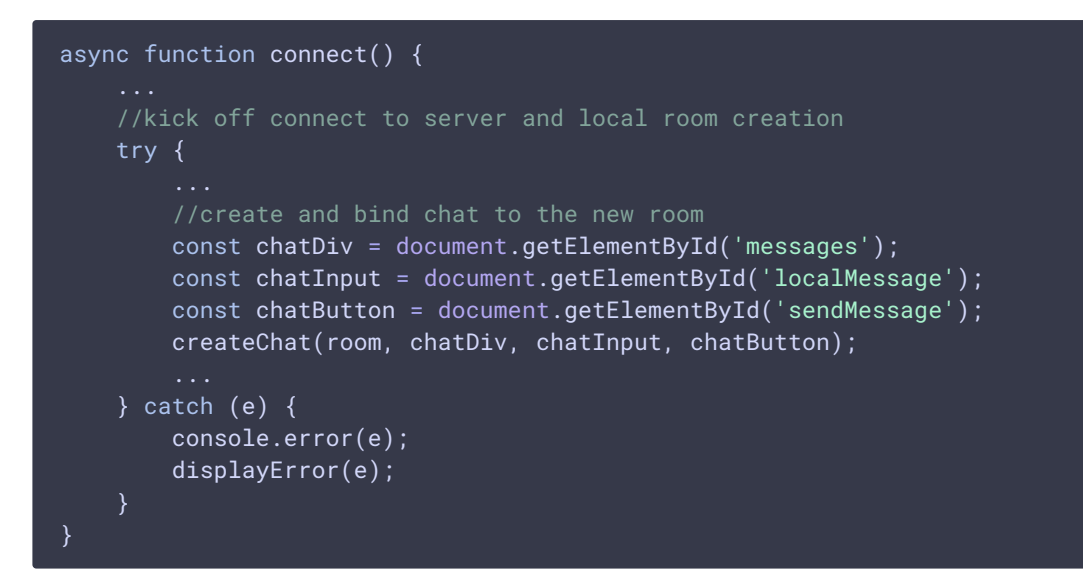

Initialize an object to display other participants tracks

```
async function connect() {
   try {
        //setup remote display for showing remote audio/video tracks
       const remoteDisplay = document.getElementById("display");
        initDefaultRemoteDisplay(room, remoteDisplay, {quality: true},
{thresholds: [
                {parameter: "nackCount", maxLeap: 10},
                {parameter: "freezeCount", maxLeap: 10},
                {parameter: "packetsLost", maxLeap: 10}
            ], abrKeepOnGoodQuality: ABR_KEEP_ON_QUALITY,
```

```
abrTryForUpperQuality: ABR_TRY_UPPER_QUALITY, interval:
ABR_QUALITY_CHECK_PERIOD});
   \} catch (e) {
       console.error(e);
       displayError(e);
}
```
Get preconfigured local media parameters and publish local media streams

[code](https://github.com/flashphoner/sfu_sdk/blob/8cd27d9e34ca42baf93f47ee979f6d9abeefd615/examples/src/client/main.js#L110)

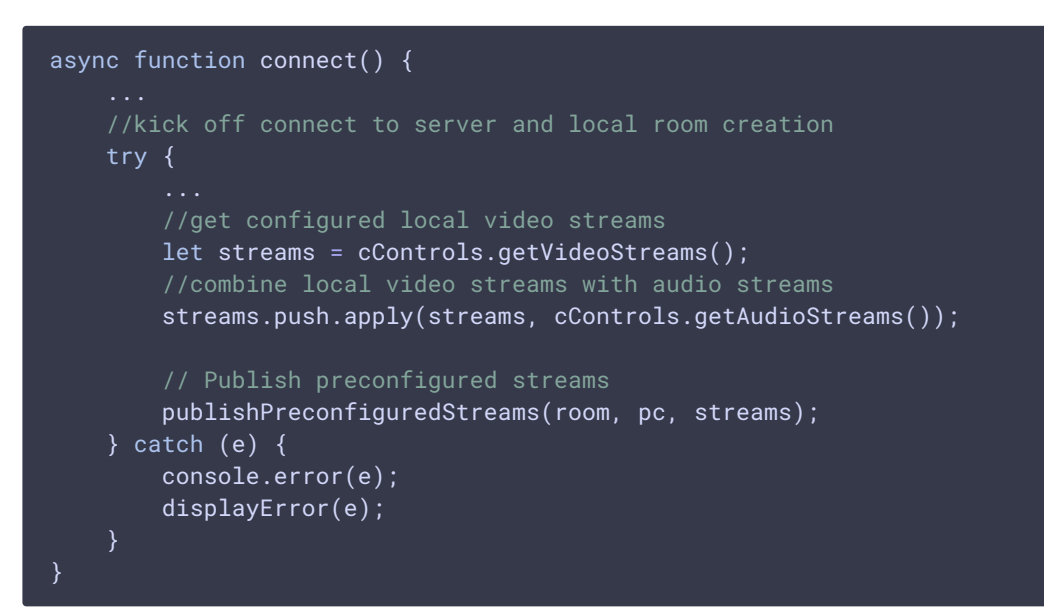

6. Enter the room and publish a local media tracks

```
const publishPreconfiguredStreams = async function (room, pc, streams) {
   try {
       const config = \{\};
        streams.forEach(function (s) {
            let contentType = s.type || s.source;
            s.stream.getTracks().forEach((track) => {
                config[track.id] = contentType;
                addTrackToPeerConnection(pc, s.stream, track, s.encodings);
                subscribeTrackToEndedEvent(room, track, pc);
            });
            localDisplay.add(s.stream.id, "local", s.stream, contentType);
        });
       await room.join(pc, null, config, 10);
        // Enable Delete button for each preconfigured stream #WCS-3689
        streams.forEach(function (s) {
            $('#' + s.stream.id + "-button") .prop('disabled', false);
```
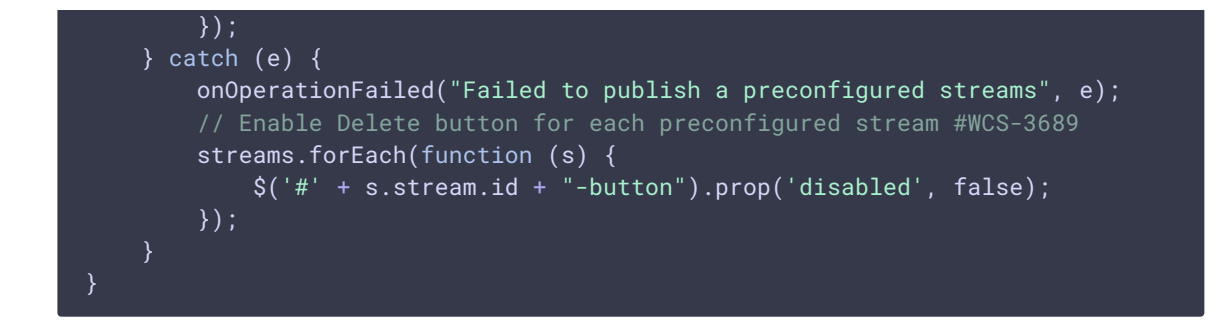

### 7. Publish an additional local tracks

```
code
 const publishNewTrack = async function (room, pc, media) {
     try {
         let config = \{\};
         //add local stream to local display
         let contentType = media.type || media.source;
         localDisplay.add(media.stream.id, "local", media.stream,
 contentType);
         media.stream.getTracks().forEach((track) => {
             config[track.id] = contentType;
             addTrackToPeerConnection(pc, media.stream, track,
 media.encodings);
             subscribeTrackToEndedEvent(room, track, pc);
         });
         // Clean error message
         displayError("");
         //kickoff renegotiation
         await room.updateState(config);
         // Enable Delete button for a new stream #WCS-3689
         $('#' + media.stream.id + "-button") .prop('disableed', false):} catch (e) {
         onOperationFailed("Failed to publish a new track", e);
         // Enable Delete button for a new stream #WCS-3689
         $('#' + media.stream.id + "-button").prop('disabled', false);
```
### 8. Finalizing local track

subscribeTrackToEndedEvent() [code](https://github.com/flashphoner/sfu_sdk/blob/8cd27d9e34ca42baf93f47ee979f6d9abeefd615/examples/src/client/main.js#L218)

This is a helper function that subscribes new local track to "ended" event. Once event fired we remove track from peer connection and kickoff renegotiation.

```
const subscribeTrackToEndedEvent = function (room, track, pc) {
    track.addEventListener("ended", async function () {
```
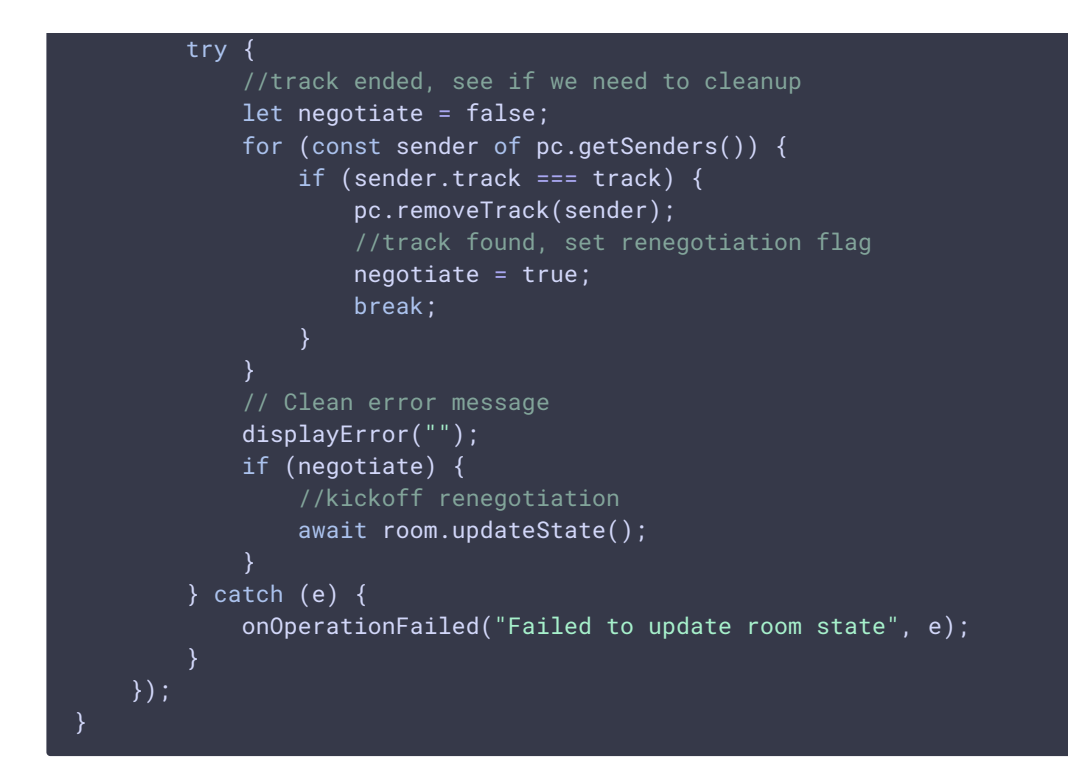

### 9. Add new local track to peer connection

```
code
```
This is a helper function which adds new local track to peer connection.

```
const addTrackToPeerConnection = function(pc, stream, track, encodings) {
    pc.addTransceiver(track, {
        direction: "sendonly",
       streams: [stream],
       sendEncodings: encodings ? encodings : [] //passing encoding types
for video simulcast tracks
   });
}
```